# **SuperStorage 540P-E1CTR36L/H Quick Reference Guide**

### **Caution**

## **SAFETY INFORMATION**

IMPORTANT: See installation instructions and safety warning before connecting system to power supply. http://www.supermicro.com/about/policies/safety\_information.cfm

1. Locate small gold triangle (Pin 1) on processor and corresponding hollowed triangle on carrier. 2. Using the triangles as a guide, carefully align and place

 **WARNING:** To reduce risk of electric shock/damage to equipment, disconnect power ! from server by disconnecting all power cords from electrical outlets. If any CPU socket empty, install protective plastic CPU cap

## **WARNING:**

2. Align the triangle (Pin 1) on the assembly with the triangle cutout "A" of the heatsink and press into place such that the clips lock in.

Always be sure all power supplies for this system have the same power output. If mixed power supplies are installed, the system will not operate.

For more information go to http://www.supermicro.com/support.

- **D. Installing the Processor Heatsink Module**
- 1. Align the golden triangle (Pin 1) of the processor with the printed triangle on the socket. All four holes should be aligned.
- 2. Ensure that the four rotating wires are in an "up" (unlocked) position. 2. Libure that the loan following whes are in an up (unlocked) position.<br>3. Mount the PHM onto the CPU socket on the motherboard and gently press into place. Flip the rotating wires to the sides to a locked position.

### Supports a single Intel Xeon Ice Lake Scalable Processor (LGA 4189)

#### **A. Creating the Intel Ice Lake Carrier Assembly B. Assembling the Processor Heatsink**

Point A of the processor into the carrier. Gently snap into place to fasten onto Point B.

**Module (PHM)** 1. Turn the heatsink upside down, and hold the processor carrier assembly with the gold contacts facing up.

#### **C. Preparing the CPU Socket for Installation**

Gently pull off the plastic protective cover by one corner to remove it from the CPU socket.

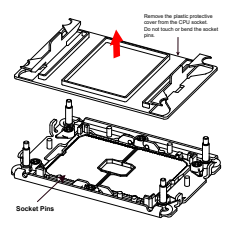

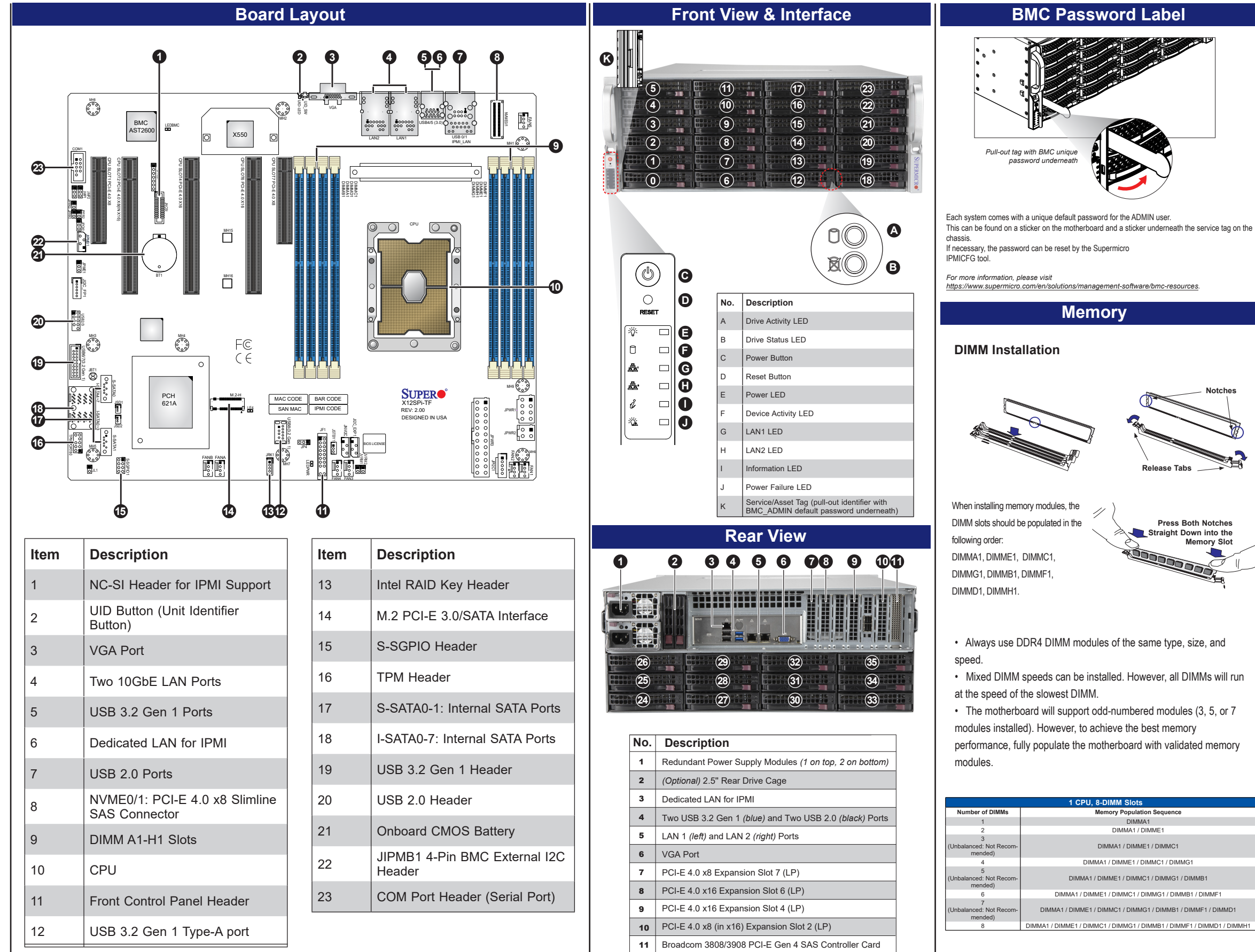

### **CPU Installation and Removal**

4. With a T30 Torx-bit screwdriver, gently tighten peek nuts 1-4 in the order described on the heatsink label.

#### **Removing the Processor Heatsink Module**

1. Using a T30 Torx-bit screwdriver, loosen the four peek nuts in a backward sequence of 4, 3, 2, 1. 2. Ensure that the four rotating wires are in an "up" (unlocked)

position.

3. Gently lift the module up to remove it from the socket. 4. Flip the PHM with the gold contacts facing up. Unlock the lever and gently remove the CPU.

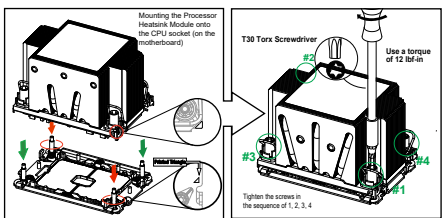

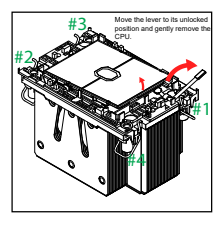

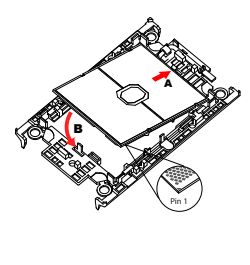

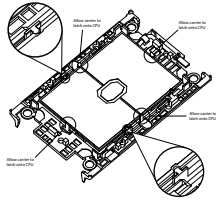

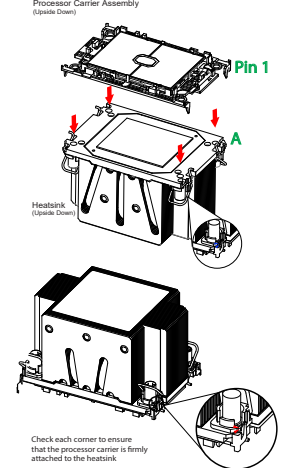